# **Recording Manager for**

## **Find, Stream and Manage Telephone Voice Recordings**

The CommSoft Recording Manager for 3CX Pro and 3CX Enterprise systems, enables you to locate, stream (listen), download, and archive voice recordings made on your 3CX telephone system. The Recording Manager is a compact PC application providing media player functions that enable you to securely log in and gain easy access to voice recordings made by your 3CX telephone system.

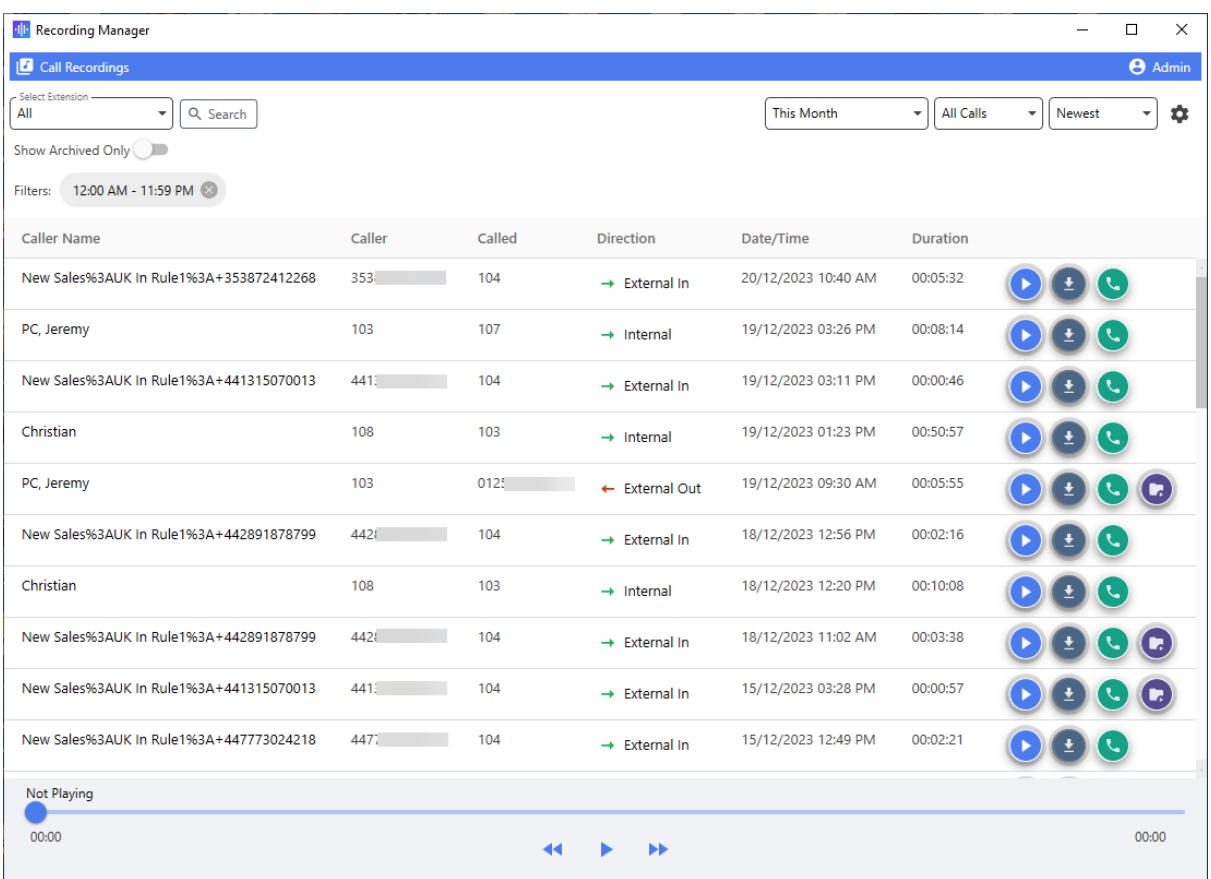

## **Convenient Easy to Use Functions**

Recording Manager for 3CX makes finding and managing telephone voice recordings fast and efficient. Whether you need user access to your own voice recordings or as a manager or supervisor to access recordings for a team of user's. If you need to administer all voice, recordings on the 3CX telephone system then the Recording Manager significantly streamlines this task.

It simplifies searching and playback so you can find most recordings in a couple of mouse clicks. You can rapidly locate recordings even if you have very little information on the exact recording details using powerful and detailed search features. If you need to download a copy of a recording then this is a single click to select where to download. If you need to archive one or more recordings to a specific location then this can be done manually with a single click or automatically by setting a schedule to archive at a specific time and date.

The recording manager is secure requiring each user to log in so the user can only access recordings they have been given permission to access. Administrators can easily maintain and configure access rights even on large systems.

## **Manage Recordings**

The recording manager runs conveniently in the PC system tray, enabling you to open the recording manager window to quickly find, playback, download and archive voice recordings.

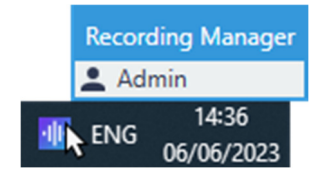

## **Select a Recording to Play**

Use the Play button to select and play required recording.

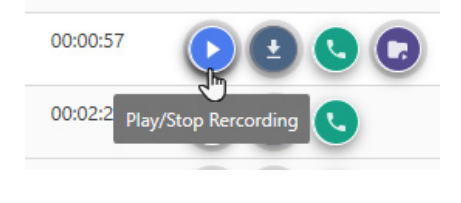

**Duration** 

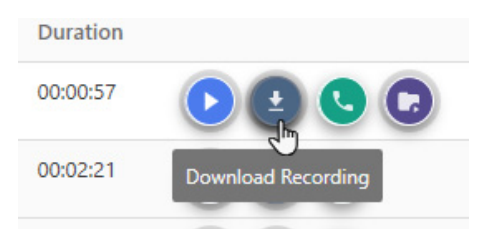

## **Select a Recording to Download**

Use the Download button to download a copy of the required recording.

#### **Duration** 00:00:57 00: Archive Recording 4413 k  $00<sub>1</sub>$ 104 00:

# **Archive a Recording**

Right clicking on a recording and selecting Archive will save a copy of the recording to an archive folder location. Automatic Archiving can also be configured so that recordings are archived at a set time and date.

# **Click‐to‐Call from PC**

If you have a 3CX Desktop App or 3CX Phone or any other PC phone application you can call the recorded party or the receiving extension directly from the recording manager.

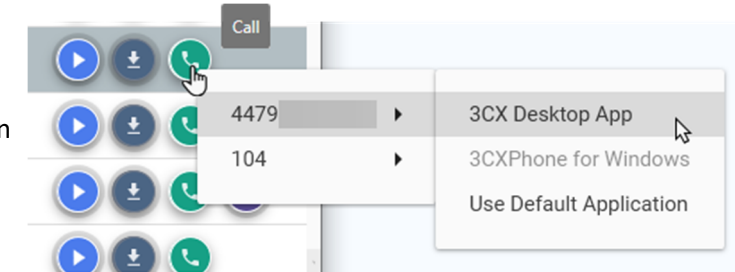

# **Convenient Controls**

Use simple dropdown controls to drill‐down and find the recordings you need.

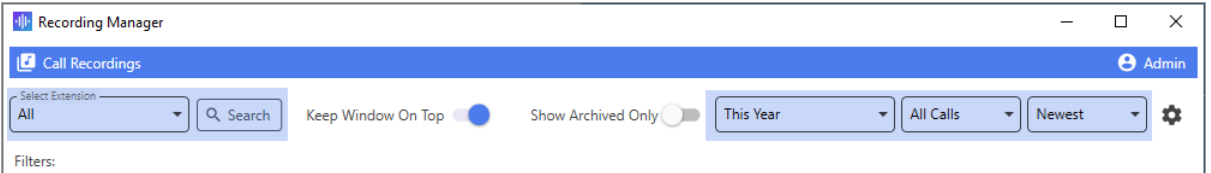

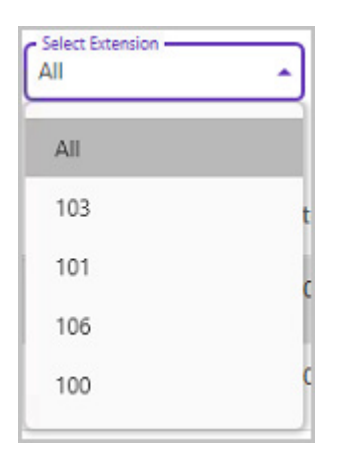

#### **Select Extension**

Depending on your log on access, you can choose to view all recordings or recordings for specific extensions.

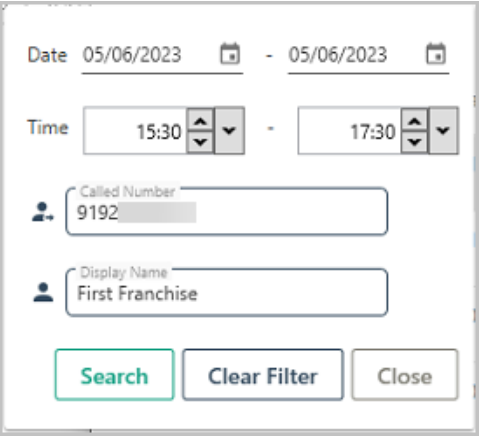

#### **Search**

Use the search button to pinpoint recordings using exact dates, times and call data, such as names and numbers to find the recordings that you are looking for.

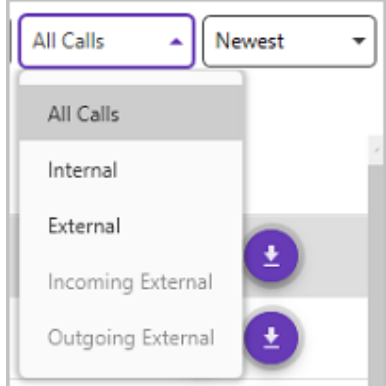

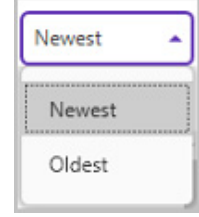

#### **Quick Filters**

Use quick drop‐down filters to drill down and view the type of recordings that you are looking for.

# **Controlled Access to Recordings**

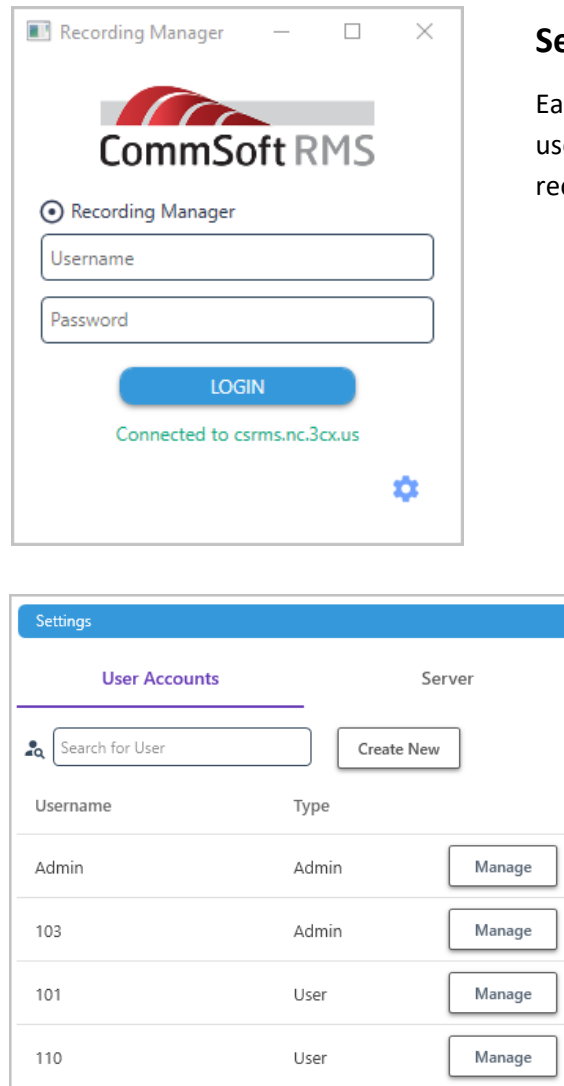

### **Secure Access**

ch user of the recording manager has to login to a er account making sure user access to voice cordings is secure and efficiently controlled.

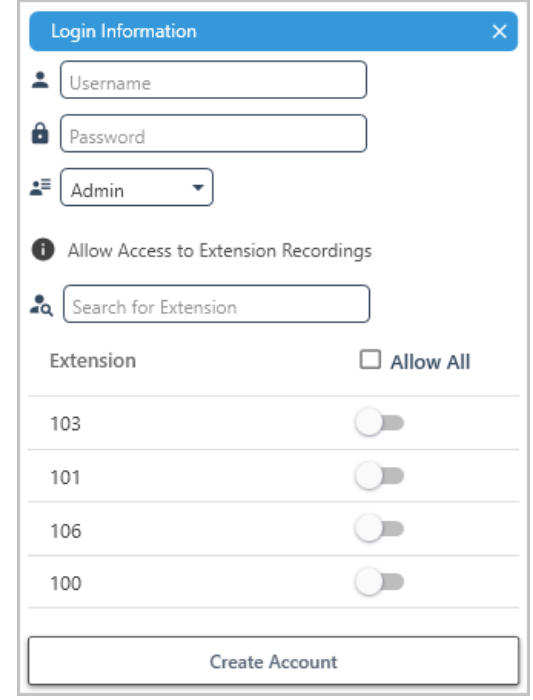

### **Efficient Administration**

Administrators can quickly and easily, create user accounts giving appropriate levels of access to voice recordings. Recording manager also makes it much easier to edit and manage access to voice recordings on any size 3CX system.

**CommSoft Recording Manager works on 3CX Pro and Enterprise systems on Debian and Windows that are running on premise or hosted.** 

**Note: CommSoft Recording Manager currently does not work with systems fully hosted by 3CX.** 

**Contact CommSoft today to find out more about the CommSoft Recording Manager for 3CX** 

**USA and Canada**  T: +1 919 586 7300 W: www.commsoft-rms.com

E: sales@commsoft-rms.com E: uksales@commsoft-rms.com **UK and Europe**  T: +44 (0) 3330 121 121 W: www.phoneofficesolutions.co.uk

**Australia, NZ and APAC**  T: +61 (0) 7 3067 0602 E: sales@commsoft-rms.com W: www.commsoft-rms.com